## การทํางานของ การสอบปฏิบัติ การโปรแกรมคอมพิวเตอร์

ให้เขียนโปรแกรมการคำนวณหาค่าต่างๆโดยมีลักษณะเป็นเมนูให้เลือกเข้าสู่ฟังก์ชันย่อย โดยให้ใช้ตัวอย่างจาก แต่ละใบงานมา ผสมรวมกันให้เป็นโปรแกรมเดียวกัน โดยโปรแกรมมีลักษณะการทำงานดังนี้

่ ข้อที่ 1 . เมื่อเริ่มรันโปรแกรมให้ปรากฏเมนูดังรูป เพื่อเลือกทำรายการที่ 1-5

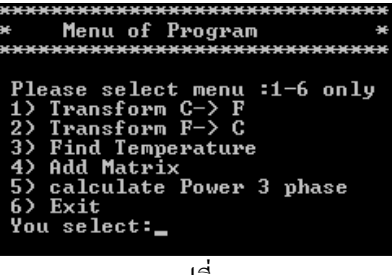

รปที่ 1

่ ข้อที่ 2 หากเลือกเลข 1 จะเข้าสู่โปรแกรมคำนวณรับค่าอุณหภูมิองศาเซลเซียสและแปลงค่าให้เป็นองศาฟาเรนไฮต์ และเมื่อป้อนตัวเลขให้คำนวณค่าและแสดงผลค่าอุณภูมิฟาเรนไฮต์ พร้อมทั้งมีคำถามว่าต้องการคำนวณต่อหรือไม่ หากต้องการคํานวณต่อ จะรับค่าอุณหภูมิองศาเซลเซียสใหม่ แต่หากไม่ โดยการตอบ n จะกลับไปสู่เมนูหลักตาม รูปที่ 1

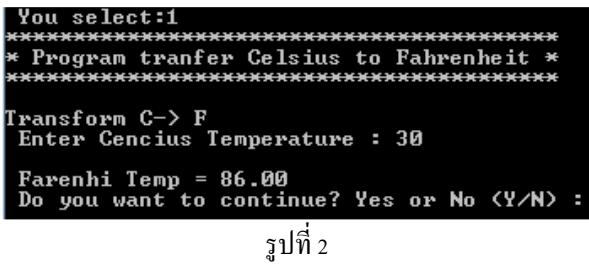

่ ข้อที่ 3 หากเลือกเลข 2 จะเข้าส่ โปรแกรมคำนวณรับค่าองศาฟาเรน ไฮต์และแปลงค่าให้เป็นอณหภูมิองศาเซลเซียส และเมื่อป้อนตัวเลขให้คำนวณค่าและแสดงผลค่าอณหภมิองศาเซลเซียส พร้อมทั้งมีคำถามว่าต้องการคำนวณต่อ หรือไม่ หากต้องการคํานวณต่อ จะรับค่าอุณหภูมิองศาเซลเซียสใหม่ แต่หากไม่ โดยการตอบ n จะกลับไปสู่เมนู หลักตามรูปที่ 1

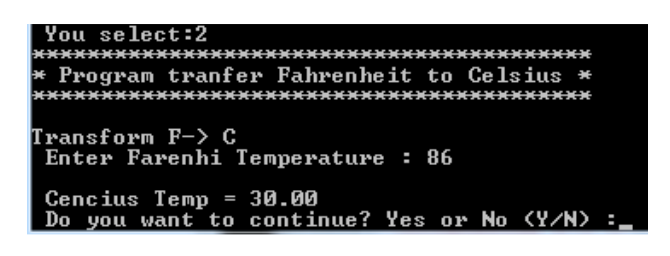

รปที่ 3

่ ข้อที่ 4 หากเลือกเลข 3 จะเข้าสู่โปรแกรมคำนวณค่าอุณหภูมิ โดยรับค่าแรงดันที่วัดได้จากโทเมอร์คัปเปิ้ล แล้วไป ้เปิดตาราง หาค่าอุณหภูมิ พร้อมทั้งมีคำถามว่าต้องการคำนวณต่อหรือไม่ หากต้องการคำนวณต่อ จะรับค่าอุณหภูมิ ื่ องศาเซลเซียสใหม่ แต่หากไม่ โดยการตอบ n จะกลับไปสู่เมนูหลักตามรูปที่ 1 (ซึ่งในข้อนี้หากค่าแรงดันที่ป้อน ไม่ตรงกบคั ่าองศาใดๆในตาราง ให้ใช้วิธีอินเตอร์โปลัชัน) .

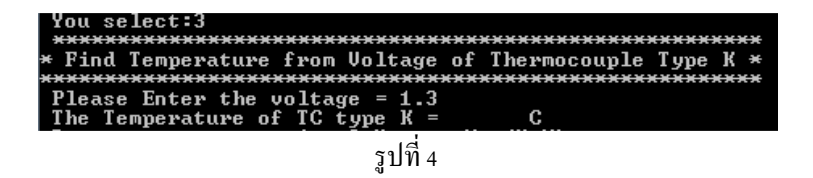

ี ข้อที่ ร หากเลือกเลข 4 จะเข้าสู่โปรแกรมการบวกเมตริก ขนาด 2 x 3 ดังรูปที่ และมีการรับค่าและแสดงผลการ ้บวกดังรูป พร้อมทั้งมีคำถามว่าต้องการคำนวณต่อหรือไม่ หากต้องการคำนวณต่อ จะรับค่าสมาชิกของเมตริก ใหม่ แต่หากไม่ โดยการตอบ n จะกลับไปสู่เมนูหลักตามรูปที. 1

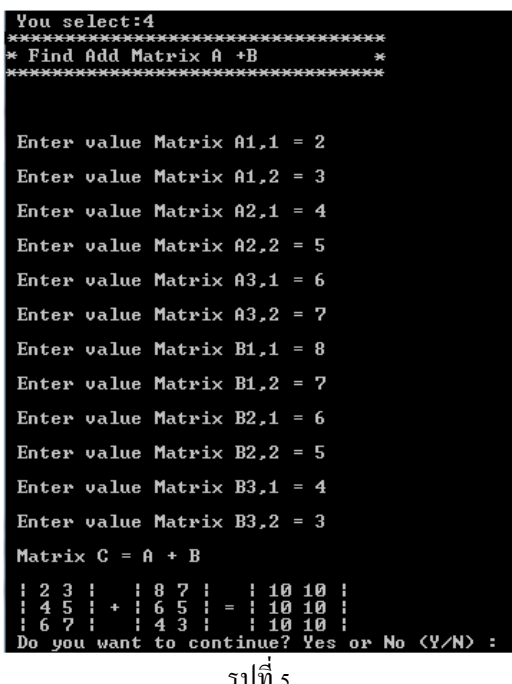

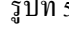

ี ข้อที่ 6 หากเลือกเลข 5 จะเข้าสู่โปรแกรมคำนวณหาค่ากำลังไฟฟ้า 3 เฟส โดยรับค่าแรงดันไลน์ ค่ากระแส และมุม ้เฟส แล้วแสดงผลค่ากำลังไฟฟ้าดังรูป พร้อมทั้งมีคำถามว่าต้องการคำนวณต่อหรือไม่ หากต้องการคำนวณต่อ จะ ้ รับค่าสมาชิกของเมตริกใหม่ แต่หากไม่ โดยการตอบ n จะกลับไปสู่เมนูหลักตามรูปที่ 1

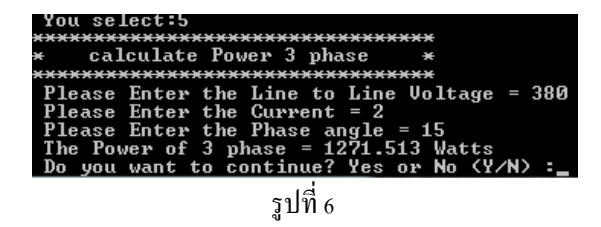

**หมายเหตุ** หากเลือกเลข 6 ให้จบการทํางาน